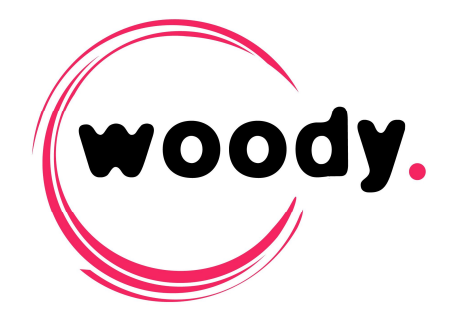

# **Woody in2it Profiles configuration**

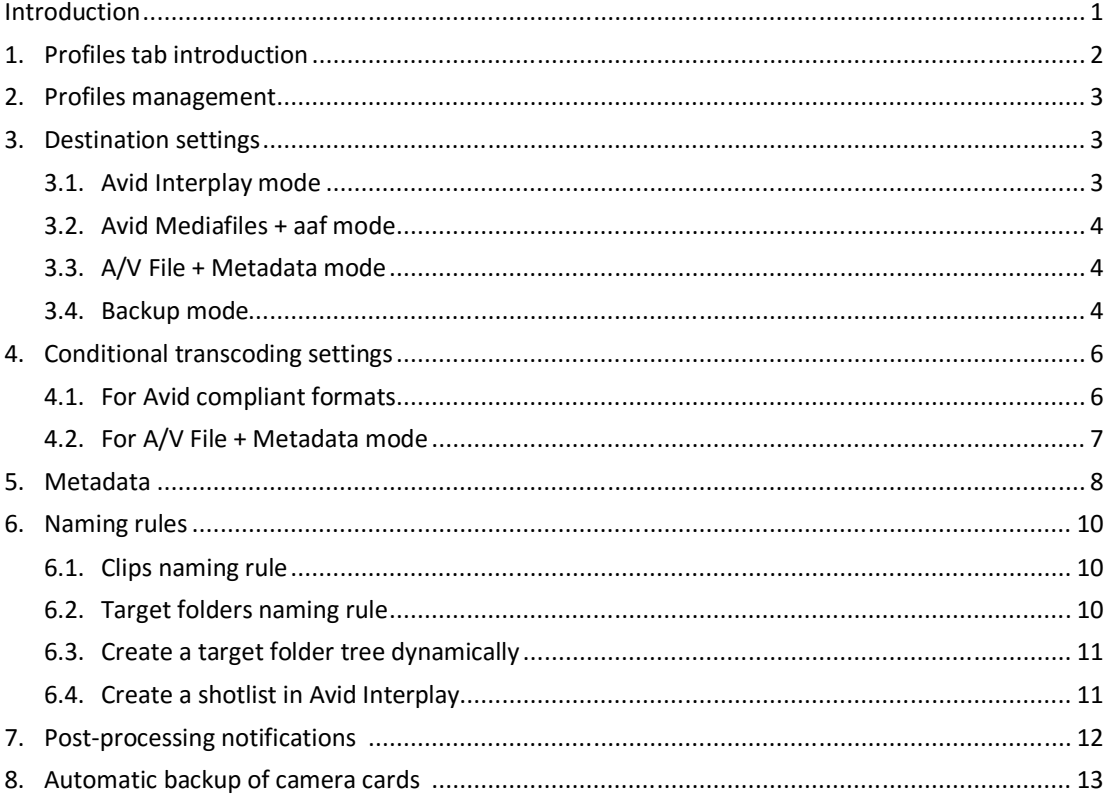

# **Introduction**

Once Woody in2it has been installed on the workstation, you can start configuring the different ingest profiles you need, according to your workflow.

For each profile, you can define :

- Target wrapper and codec depending on the source file
- Target folders in your production environment or shared storage
- Metadata and naming rules for target clips and folders

Profile configuration will determine how ingests will be handled and what the user will see in the user interface.

# **1. Profiles tab introduction**

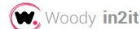

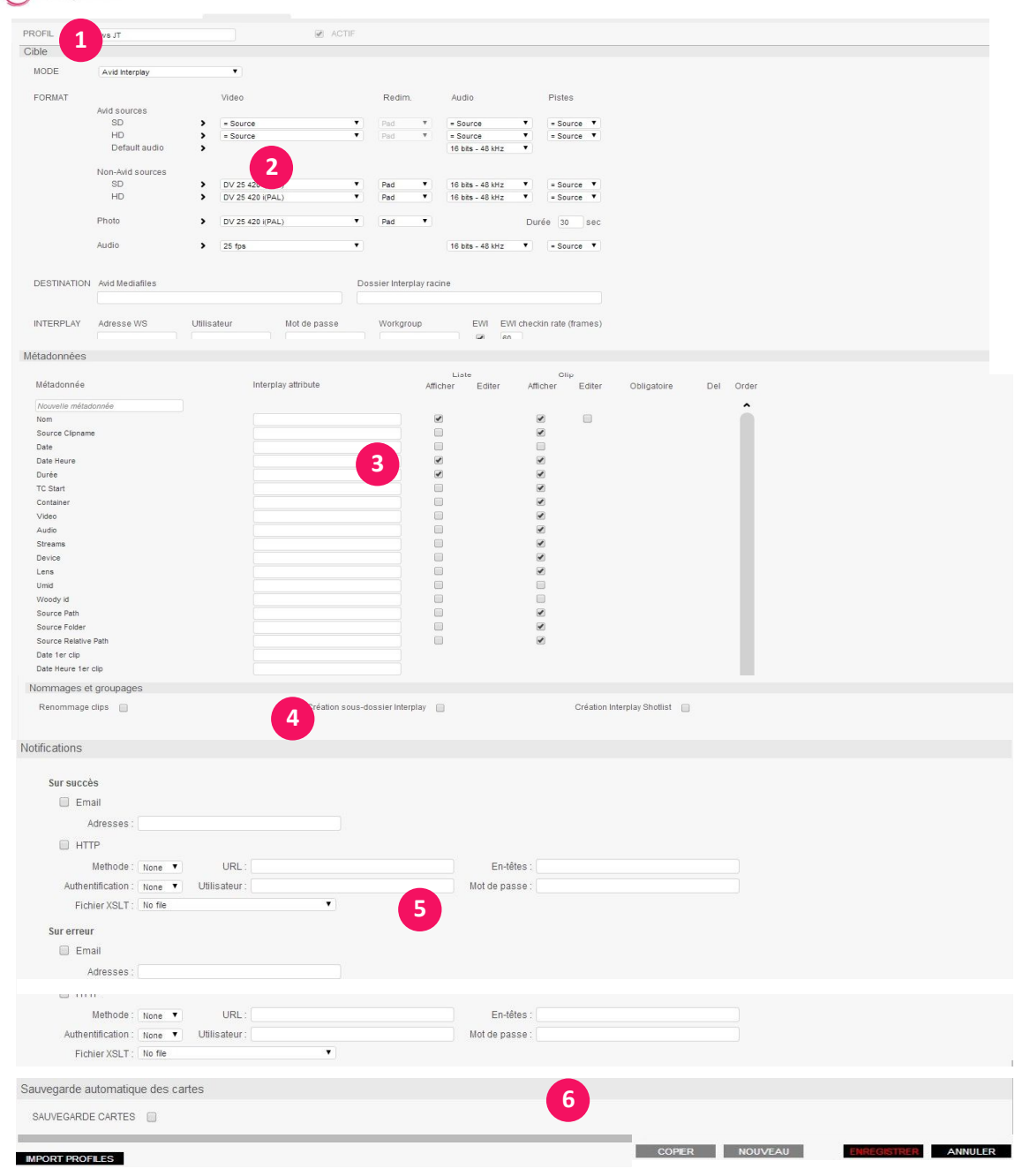

Management of profiles. **1**

Ingest mode; target format, storage and folder.

- Creation, configuration and mapping of metadata.
- **4**

**5**

**3**

**2**

- Naming rules for target clips and folders.
- Http and email notifications settings.
- Automatic backup of camera cards settings. **6**

# **2. Profiles management**

- $\rightarrow$  Click on the New button to create a profile.
- You can also create it by Copy of an existing profile.
- *The number of profiles is not limited.*

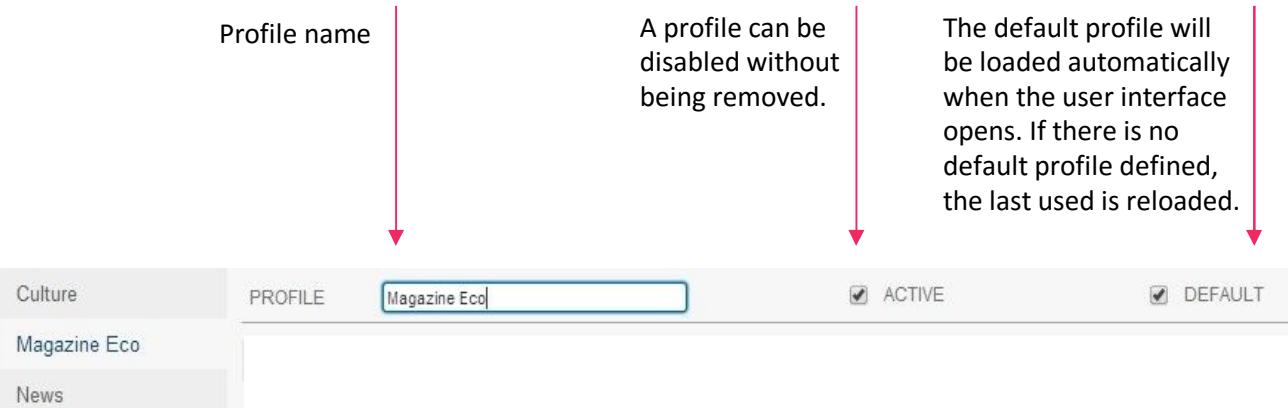

Then, you can configure the profile as described below.

## **3. Destination settings**

#### Four ingest modes are available.

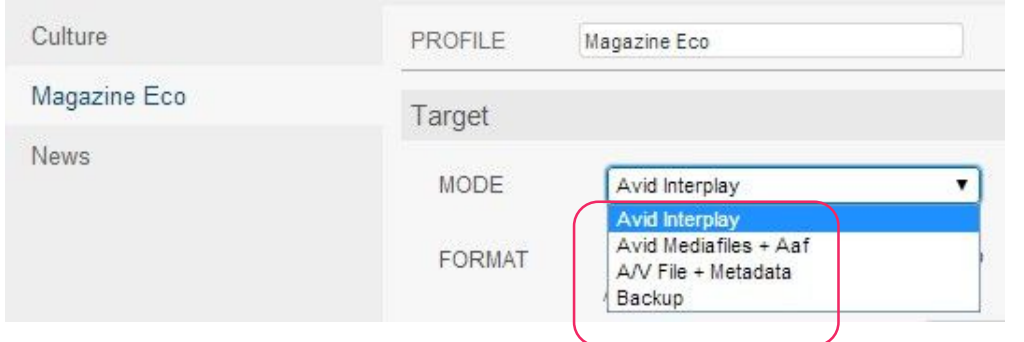

**2**

**1**

#### **3.1.Avid Interplay mode**

**W**

**ood**

 $\left| \mathbf{z} \right|$ 

**2it**

**Pro**

**file**

**scon**

|<br>【1】

**ura**

**tio**

**n**

**–**

# ISIS target folder path

*Syntax: \\server\workspace\folder*

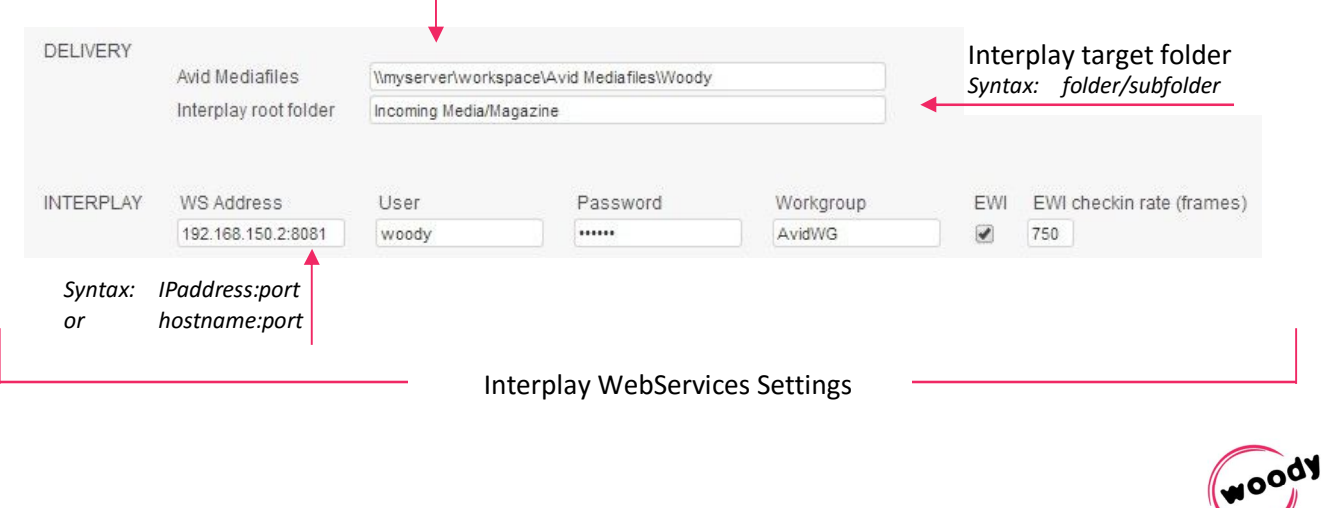

If you choose to enable Edit While Ingest feature, you can define the refreshing rate of the masterclip in Avid Interplay.

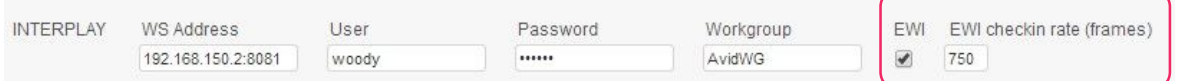

#### **3.2.Avid Mediafiles + aaf mode**

This mode works in the same way than Avid Interplay, without checkig-in clips to Interplay.

MXF files are created on any local or shared storage, and an AAF file is generated for each clip. This AAF file can be easily imported in a bin of your Avid editing software, making the clip available for editing.

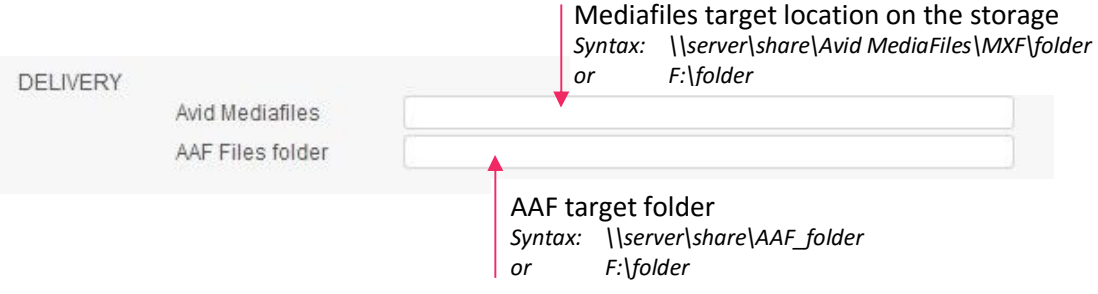

#### **3.3.A/V File + Metadata mode**

In this mode, Woody in2it will create an audio/video media file and a metadata file for each clip. Regarding your target format (cf. §4), the target media file can be identical to source, rewrapped to another container or transcoded. You can also configure the format of the metadata file.

This mode is made to ingest files in any production environment.

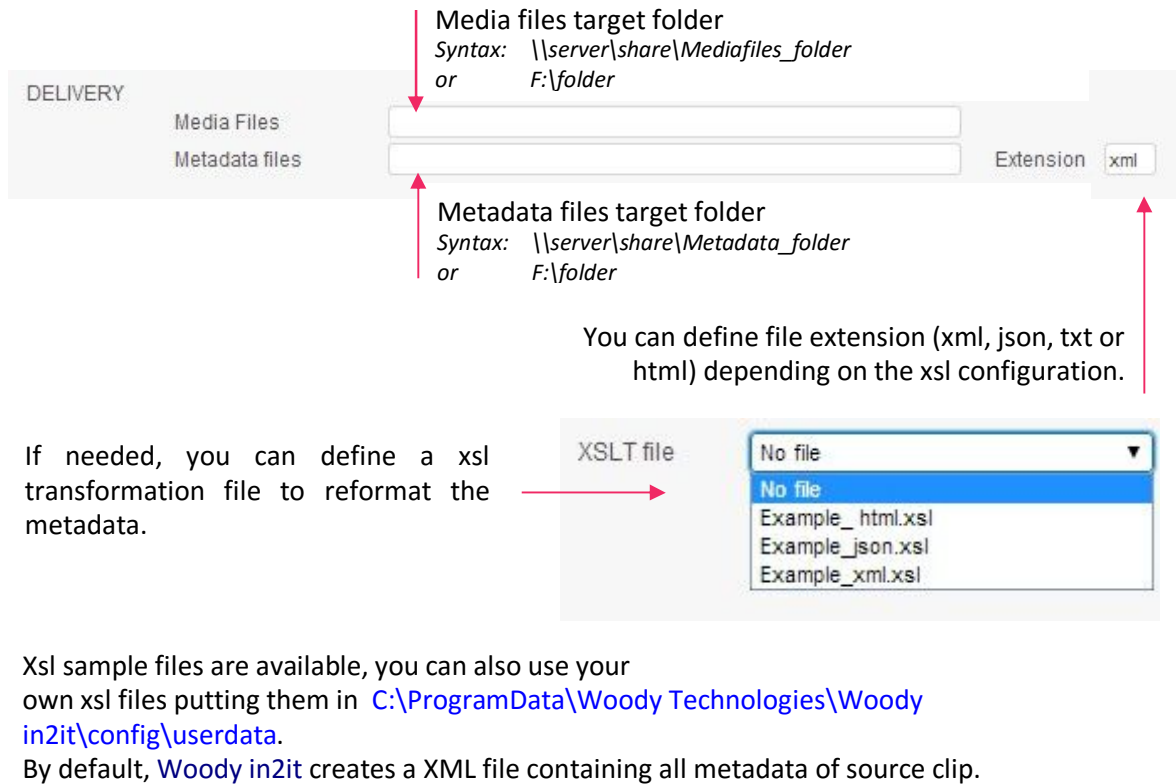

This mode allows to backup the media structures supported by Woody in2it and located at the root level of a camera card or a removable device.The copy is made to the appropriate storage location, in a structured folder tree.

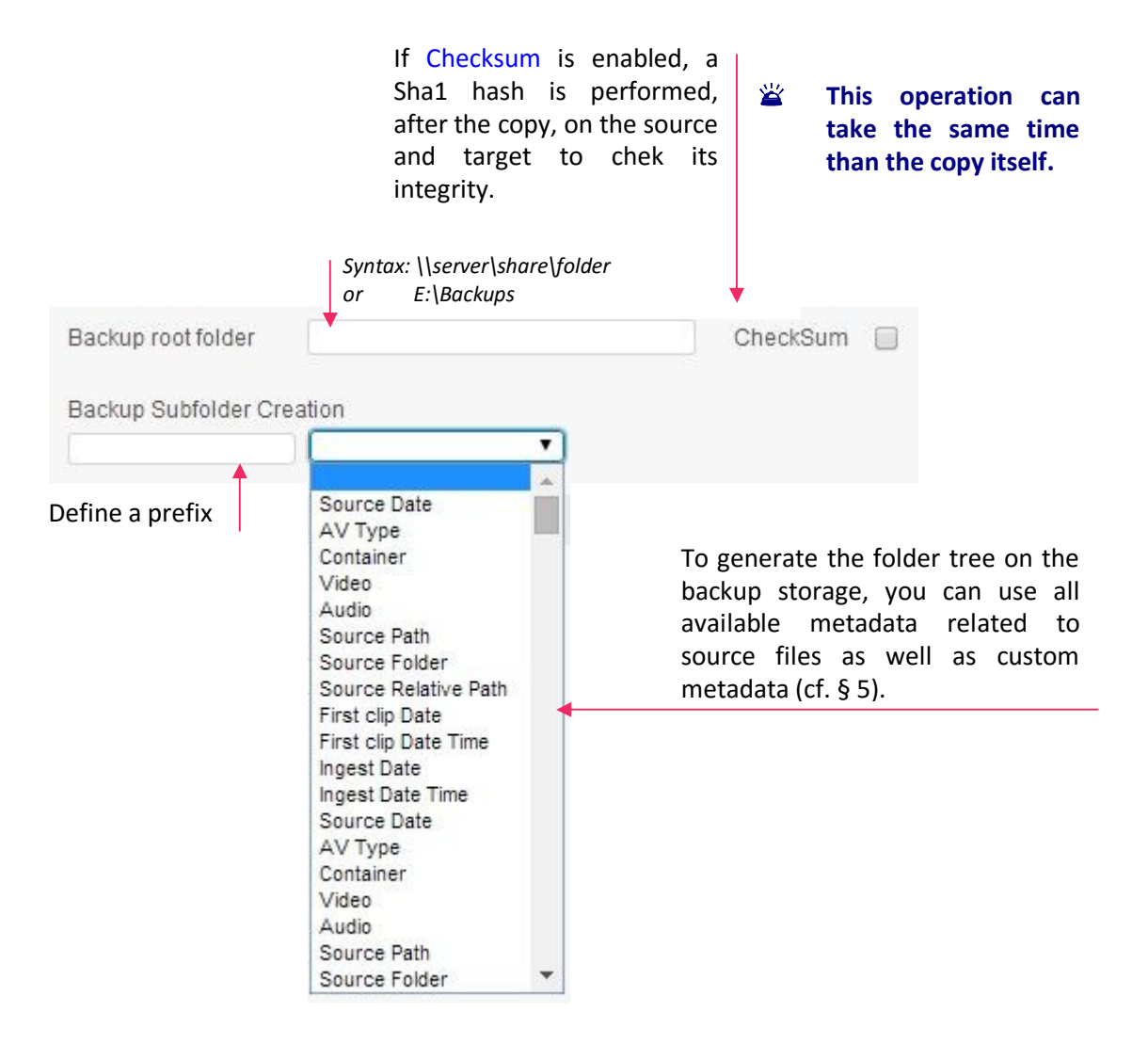

# **4. Conditional transcoding settings**

# **2**

#### **4.1. For Avid compliant formats**

Only available in Avid Interplay and Avid Mediafiles + AAf modes.

Depending on the source format of the processed clips, you can defined the target format. After analyzing the source, Woody in2it will determine if the clips have to be transcoded or only rewrapped.

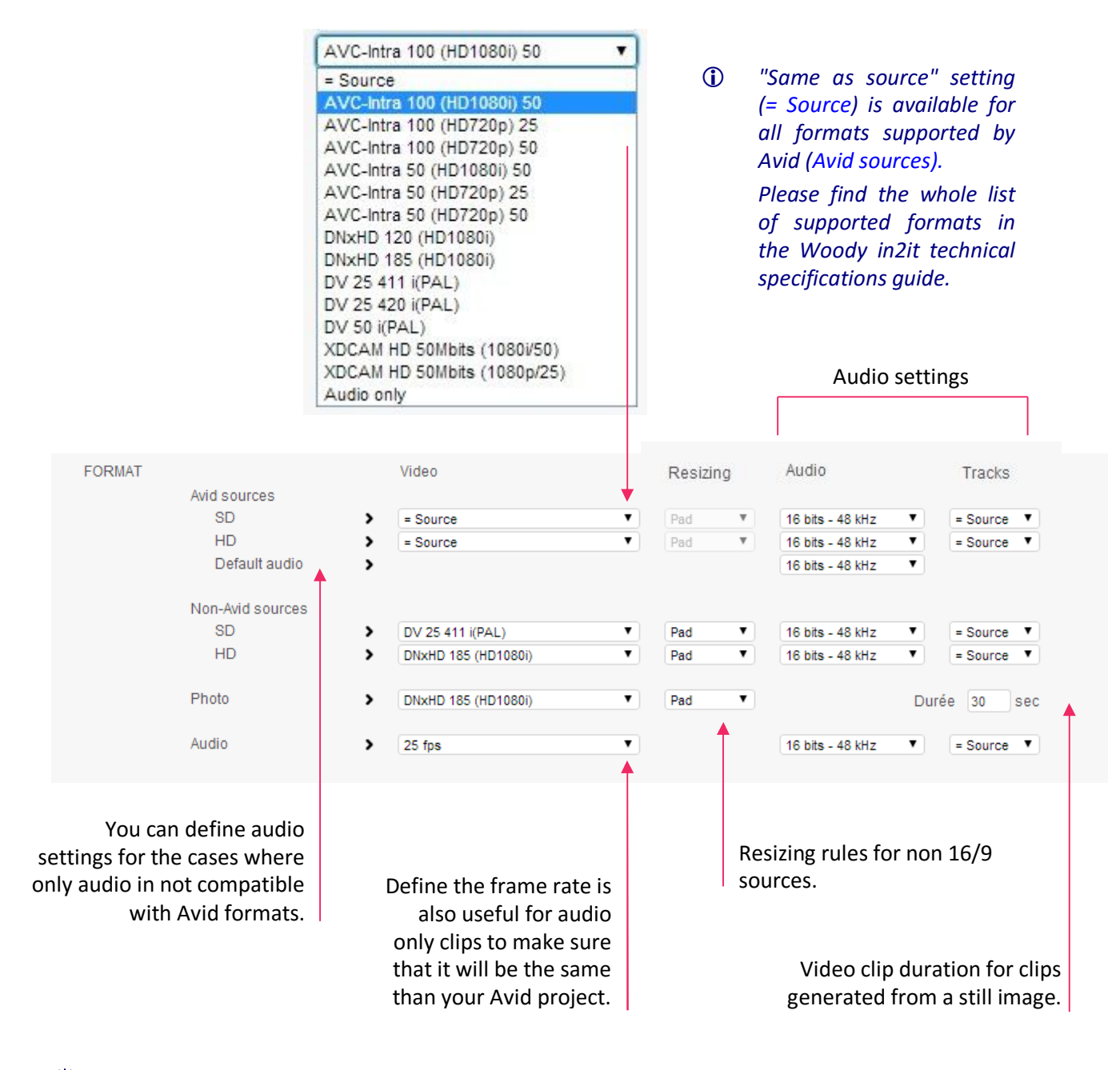

#### **Make sure that audio settings are compatible with video settings.**

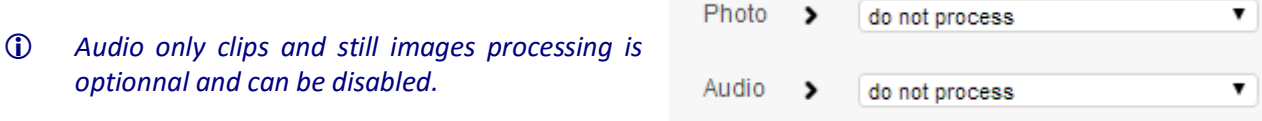

#### **4.2. For A/V File + Metadata mode**

In this mode, you can precisely define the target format and the transcoding settings used by Woody in2it.

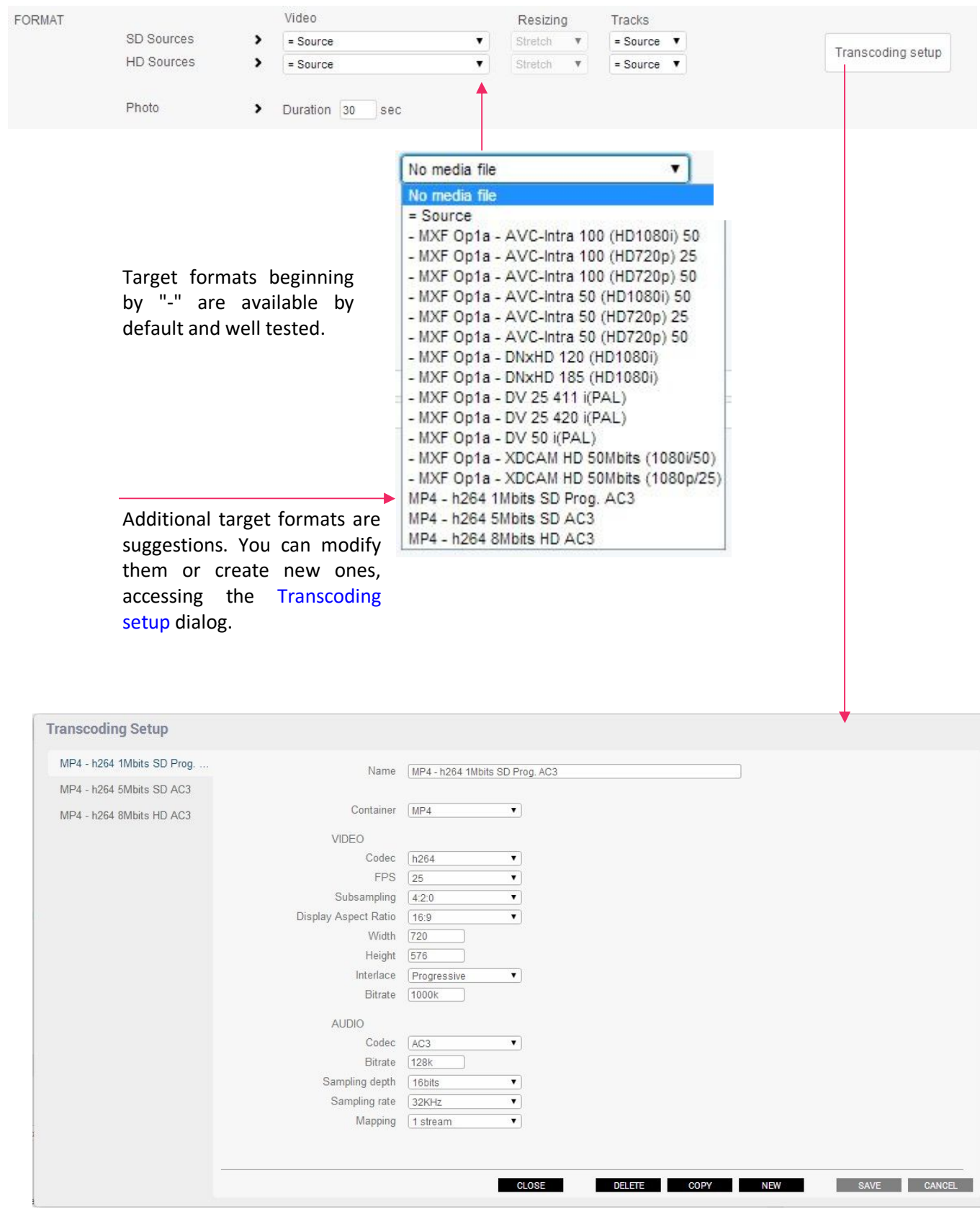

**COON** 

## **5. Metadata**

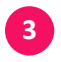

This area allows you to :

- Define which metadata of the source clip would be displayed in the user interface.
- Create custom metadata fields to be filled by the users before ingest, and that can be used in naming rules.
- $\rightarrow$  Fill an empty field to create a new custom metadata.

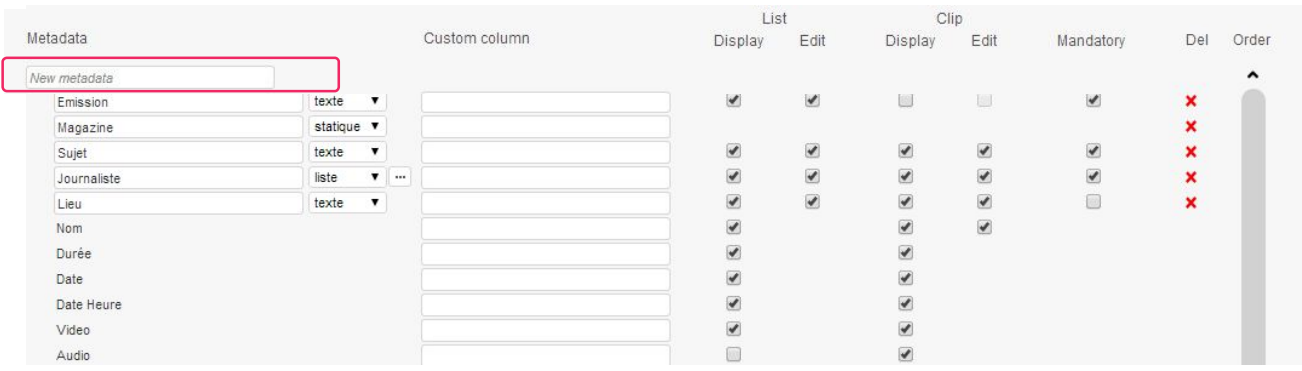

- Choose the metadata type
	- Free Text field to be filled by the user.
	- Static metadata for a fixed value to be used in the naming rule (i.e 'News') or, in Avid Interplay mode, used to always set an attribute with this value.
- *A static metadata can't be displayed in the user interface.* 
	- List metadata for a closed list of values.
	- Click on the "…" opens the following dialog to create or modify the list of values availables.

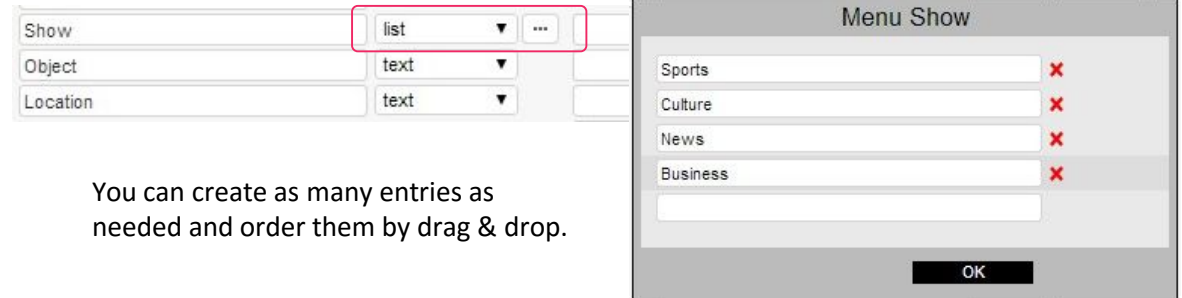

 External list for a dynamic update of the values based on a csv file. The csv file has to be copied in C:\ProgramData\Woody Technologies\Woody in2it\config\external to be available in the selection dialog.

The metadata is visible in the The metadata is visible in details area, when the clip is the list of clips in the user loaded in the player. interface. Metadata **tio** List Clip Metadata Custom column Edit Display Display Edit Mandatory Del New metadats  $\bullet$  $\Box$  $\blacktriangleright$  $\mathbf{v}$  ...  $\overline{\mathbf{v}}$  $\mathbf{x}$ Show list text  $\overline{\phantom{a}}$  $\overline{\mathcal{C}}$  $\overline{\mathbf{v}}$  $\overline{\mathcal{L}}$  $\blacktriangleright$  $\overline{\mathcal{L}}$  $\boldsymbol{\mathsf{x}}$ Object Location tex  $\cdot$  $\begin{matrix} \bullet \\ \bullet \end{matrix}$  $\overline{\mathcal{L}}$  $\overline{\mathcal{L}}$  $\overline{\bullet}$  $\Box$  $\boldsymbol{\mathsf{x}}$ Name  $\overline{\mathcal{C}}$  $\overline{\mathbf{v}}$  $\qquad \qquad \Box$  $\qquad \qquad \Box$  $\overline{\mathcal{L}}$ Source Name Source Date ₿ 同 Source Date-Time  $\blacktriangledown$  $\overline{\mathcal{L}}$  $\overline{\mathcal{L}}$  $\overline{\mathcal{L}}$ AV Type Duration  $\blacktriangledown$  $\blacktriangleright$ TC Start  $\overline{\mathcal{C}}$  $\overline{\mathcal{L}}$ Container  $\Box$  $\overline{\mathcal{L}}$ Video  $\overline{\bullet}$  $\overline{\mathbf{v}}$ Audio  $\overline{\mathcal{L}}$  $\overline{\mathcal{L}}$  $\Box$  $\overline{\mathcal{L}}$ Streams Segments  $\square$  $\Box$  $\qquad \qquad \Box$  $\overline{\mathcal{C}}$ Device Umid  $\qquad \qquad \Box$  $\qquad \qquad \Box$  $\overline{\mathbf{v}}$ Source Path  $\Box$ Source Folder  $\boxed{\blacktriangle}$ The field is Source Relative Path  $\Box$ editable by the user in the list of In Avid Interplay mode, you can define in clips or in the which Interplay attribute the metadata will be details area.copied during ingest. If this attribute doesn't exist in Interplay, Woody in2it will create it. These attributes can be displayed in Avid Interplay clients and in Avid editing software. The field is mandatory and has to be filled prior to ingest *If the custom metadata are used in naming rules, they should me mandatory for the users. If not, when you save the profile, Woody in2it will make them mandatory.*

> You can drag and drop metadata along this grey scrollbar to change the order they are displayed in the user interface (cf. Woody in2it User Guide).

The following check boxes allow you to define how the metadata are visible and editable:

**ra**

**n**

## **6. Naming rules**

In this are, you can define

- Naming rule for clips
- Naming rule for target folders and subfolders
- Naming rule for the shotlist (in Avid Interplay mode)

#### **6.1.Clips naming rule**

Prefix, suffix and separators (cf. details below)

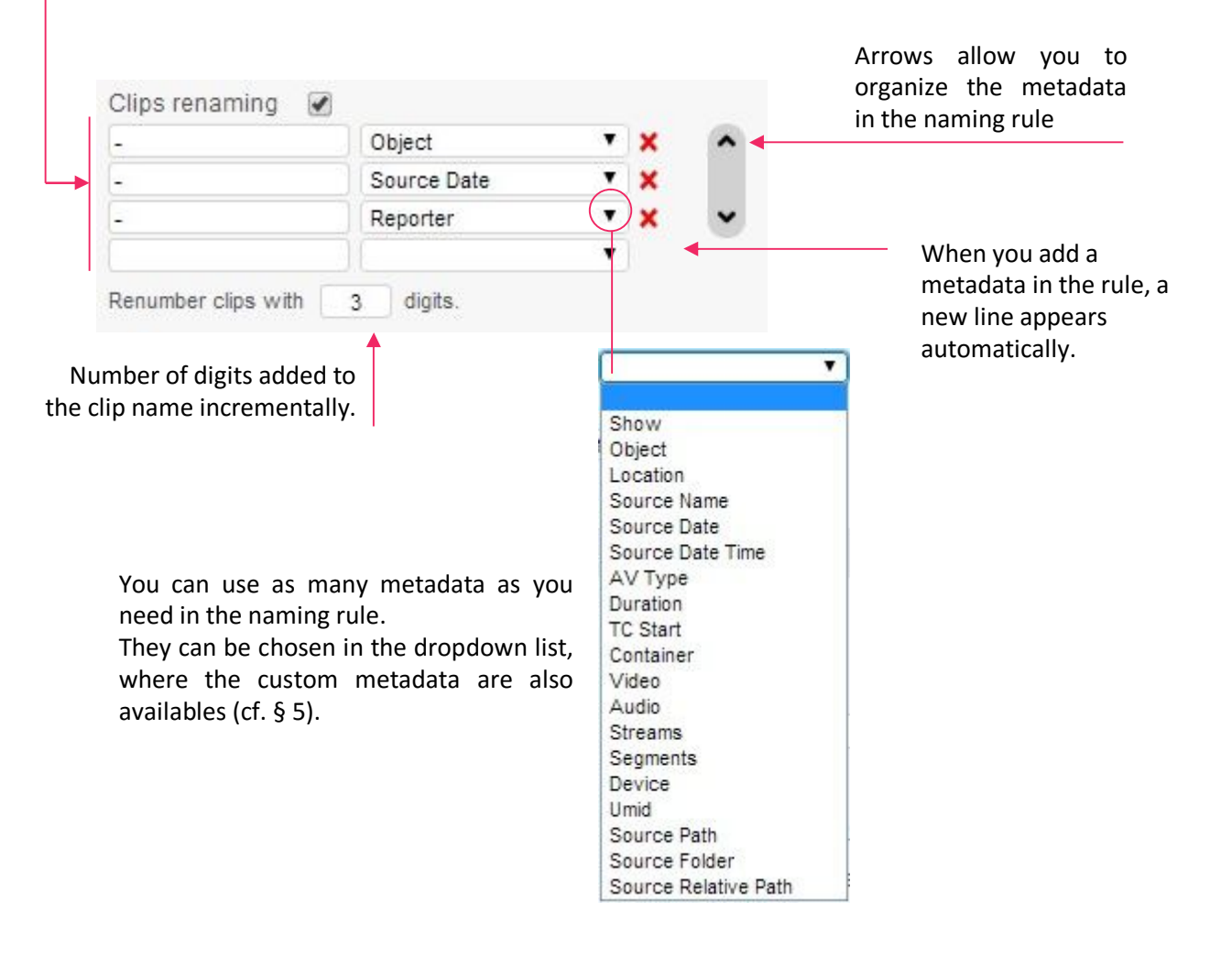

#### **6.2. Target folders naming rule**

The naming rule for target subfolder is defined in the same way than for clips.

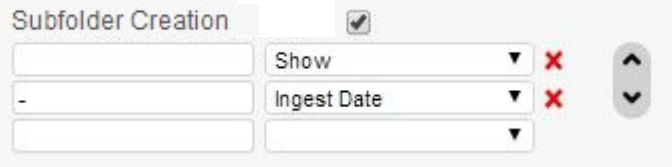

**n**

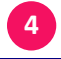

#### **6.3.Create a target folder tree dynamically**

For Avid Interplay et A/V File + Metadata modes, the folder naming rule allows you to create a complete folder tree from the root folder defined in the Destination part of the profile.

Usea a  $\left( / \right)$  as separator wen you want to create a subfolder.

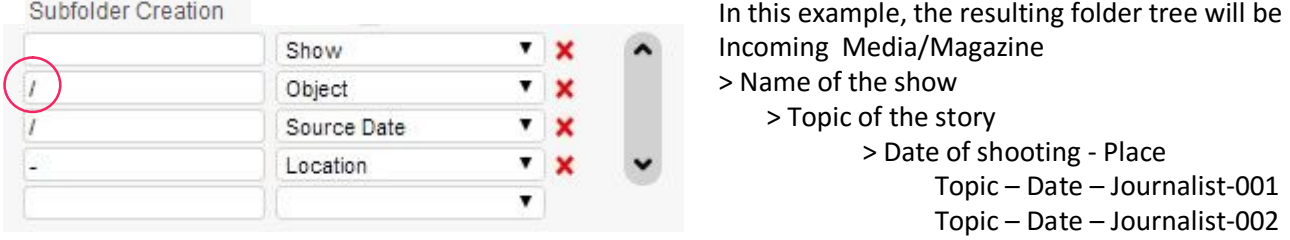

#### **6.4.Create a shotlist in Avid Interplay**

The Avid Interplay mode allows the Interplay Shotlist Creation. Woody in2it creates a shotlist for each ingest, in the same folders than the clips. All clips processed during the ingest are ordered in the shotlist.

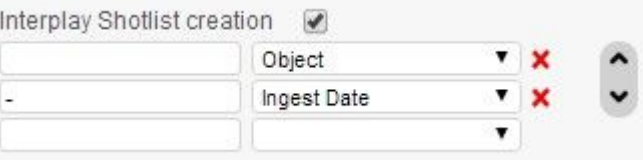

The shotlist naming rule works as the clips and folders naming rules.

 *Please do not use metadata related to a clip in the shotlist naming rule. It could prevent the shotlist creation.*

*Furthermore, clips coming from different sources or with different frame rates could cause issues in the shotlist creation.*

**Special characters / \ : \* ? " < > | % & can't be used as separators in the naming rules.**

**/ is only allowed for creation of subfolders.** 

# **7. Post-processing notifications**

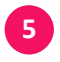

After the processing of each clip, and depending on the result (success or failure), you can configure the following notifications :

- Email sending to one or more recipients
- Http request to an external server

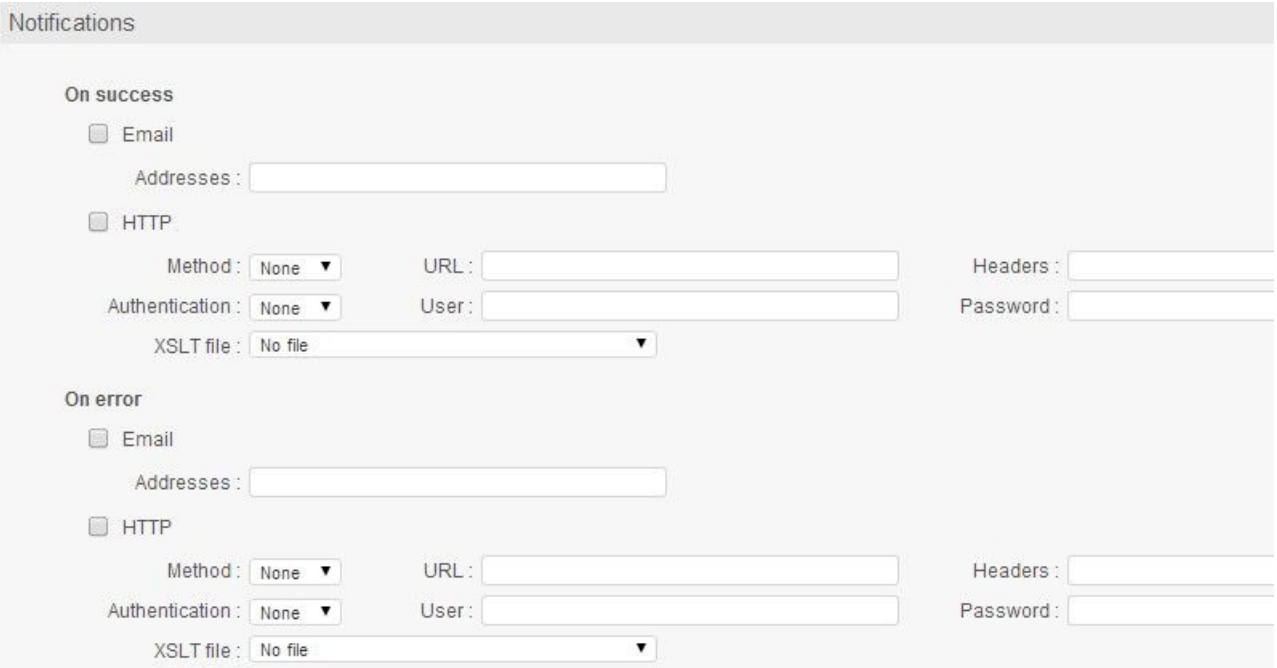

#### Regarding http requests, you can define:

- Method Methode: None ٠ Authentification None None Authentication POST **None** GET Basic PUT
	- Xsl file used to generate the content of the request.

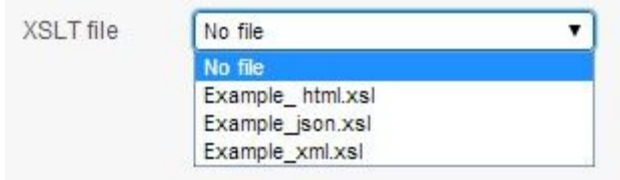

If there is no xsl file set, the standard Woody XML structure will be sent as content of the request.

# **8. Automatic backup of camera cards**

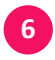

After ingest, this option triggers the backup of the whole camera card to a dedicated storage location.

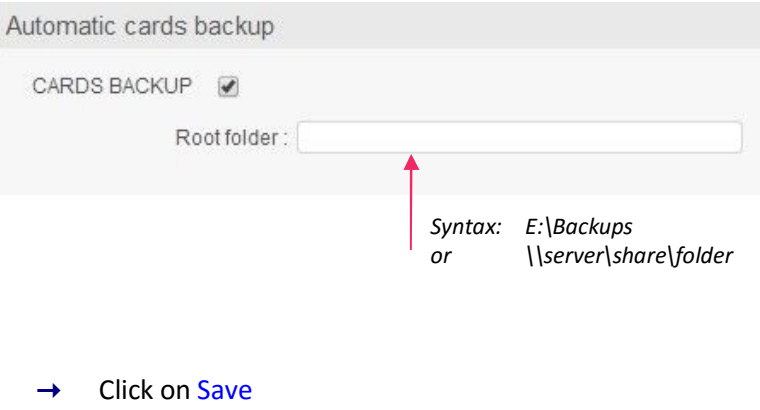

 *If you create or remove a profile during ingest operations, the dropdown list in the user interface ill be updated after the current ingest is completed.*

• • •

support.woody-technologies.com

**n**

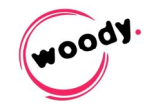